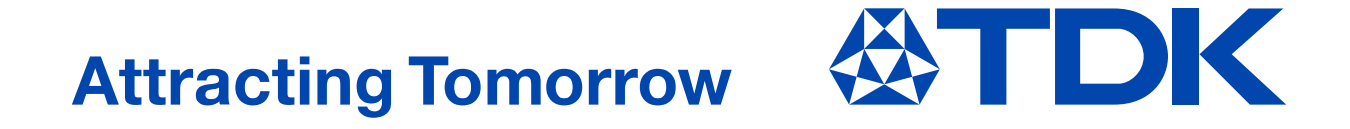

# **TDK Component Library for ANSYS ® Designer®**

ver. 2020.06

**TDK Corporation** Electronic Components Business Group Passive Application Center July 27, 2020

# **Caution**

### ● **Applicable condition**

The parameters in this library are obtained under the condition of 25ºC, no DC bias (excepting the DC bias model and the DC superimposition model), and small signal operation. Proper result might not be obtained if your condition is different from the above one.

### ● **Terms and conditions regarding TDK simulation models**

- (1) This simulation model is being provided solely for informational purposes. Please refer to the specifications of the products in terms of detailed characteristics of such products.
- (2) In no event shall TDK Corporation of any of its subsidiaries be liable for any loss or damage arising, directly or indirectly, from any information contained in this simulation model, including, but not limited to loss or damages arising from any inaccuracies, omissions or errors in connection with such information.
- (3) Any and all copyrights on this simulation model are owned by TDK Corporation. Duplication or redistribution of this simulation model without prior written permission from TDK Corporation is prohibited.
- (4) This simulation model is subject to any modification or change without any prior notice.
- (5) Neither TDK Corporation nor any of its subsidiaries shall make any warranty, express or implied, including but not limited to the correctness, implied warranties of merchantability and fitness for a particular purpose with respect to this simulation models.
- (6) The use of this simulation model shall be deemed to have consented to the terms and conditions hereof.

## **About this library**

### ● **Feature of this library**

- $\circ$  The actual property of components can be taken into your circuit simulation because equivalent circuit model that considers inner structure of a part and material property is used.
- $\circ$  Artwork data (recommended pcb pattern) of parts are included
- $\circ$  Easy operation like standard ANSYS components.
- $\circ$  The DC superimposition characteristics of power-use inductors and the DC bias characteristics of high dielectric constant type ceramic chip capacitors can be simulated.

#### ●**Supported ANSYS versions**

This library can be used with ANSYS Electronics Desktop R17.0 or latter versions. However, this library might not be used depending on a simulation environment. Please acknowledge it beforehand.

#### ●**Contents in this document**

This document is described assuming the following environment.

- OS: Windows 10
- ANSYS: 2020 R1

On different OS or ANSYS versions, screen display and/or operation procedure may not correspond to the contents of this document. Please acknowledge it beforehand.

\* ANSYS, and ANSYS Designer are registered trademarks of ANSYS, Inc.

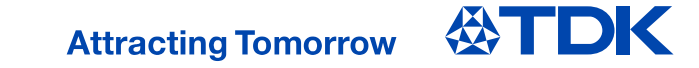

## **About the model included in the library**

#### ● **Abstract of the model, and model for each product**

4 types of model are included in this library. The followings describes the abstract of each model type, and the model used in each product.

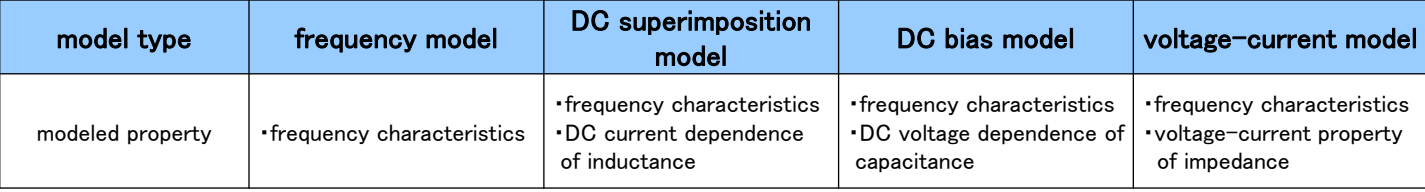

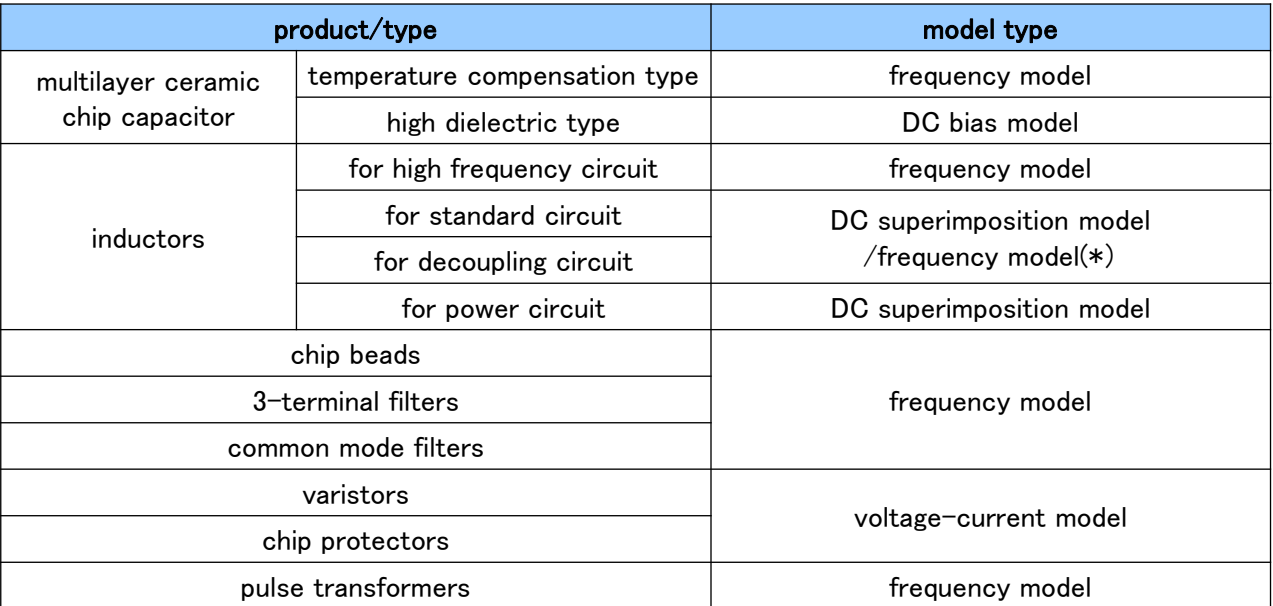

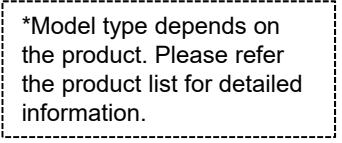

## **How to setup**

### ● **Library install folder**

Install folder of this library is "userlib" folder in the install folder of ANSYS Designer. (e.g. C:¥Program Files¥AnsysEM¥AnsysEM20.1¥Win64¥userlib.)

#### ● **Uninstall the previous version**

If previous versions of the library is installed, uninstall it from the library install folder.

### ● **Install the library**

1) Expand the zip file.

2) Move the expanded "TDK" folder into the library install folder.

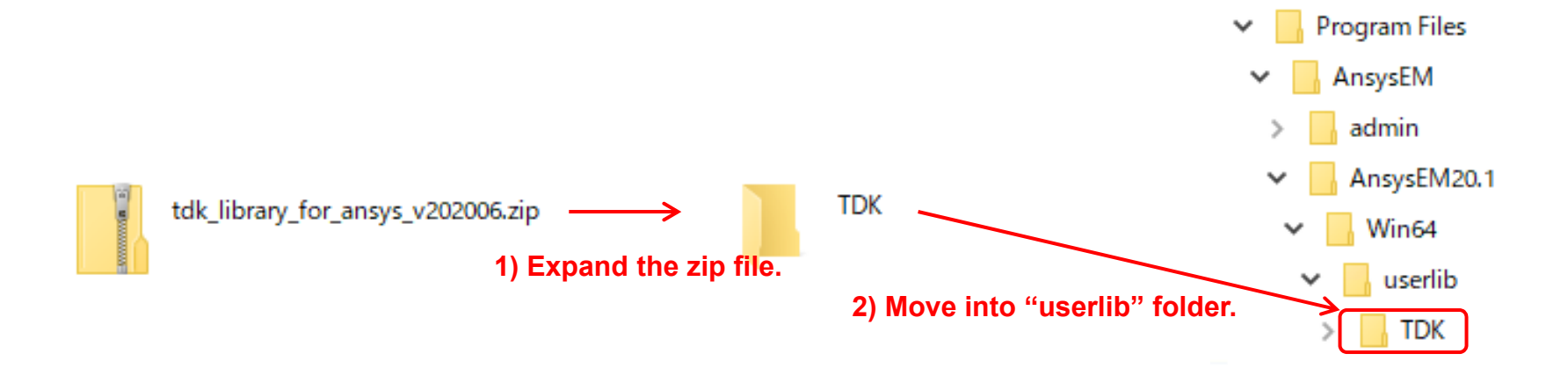

### **How to use the library**

### ● **Putting a component and selecting a part**

- 1) After installing the library, TDK folder will be added in the Components tab of the Components Libraries.
- 2) Drag and drop a component and put a symbol onto the schematic window.
- 3) Double-click the symbol of the component and open the properties window.
- 4) Click Choose Model button in the properties window and open the Model List window.
- 5) Select a product in the Model List window.

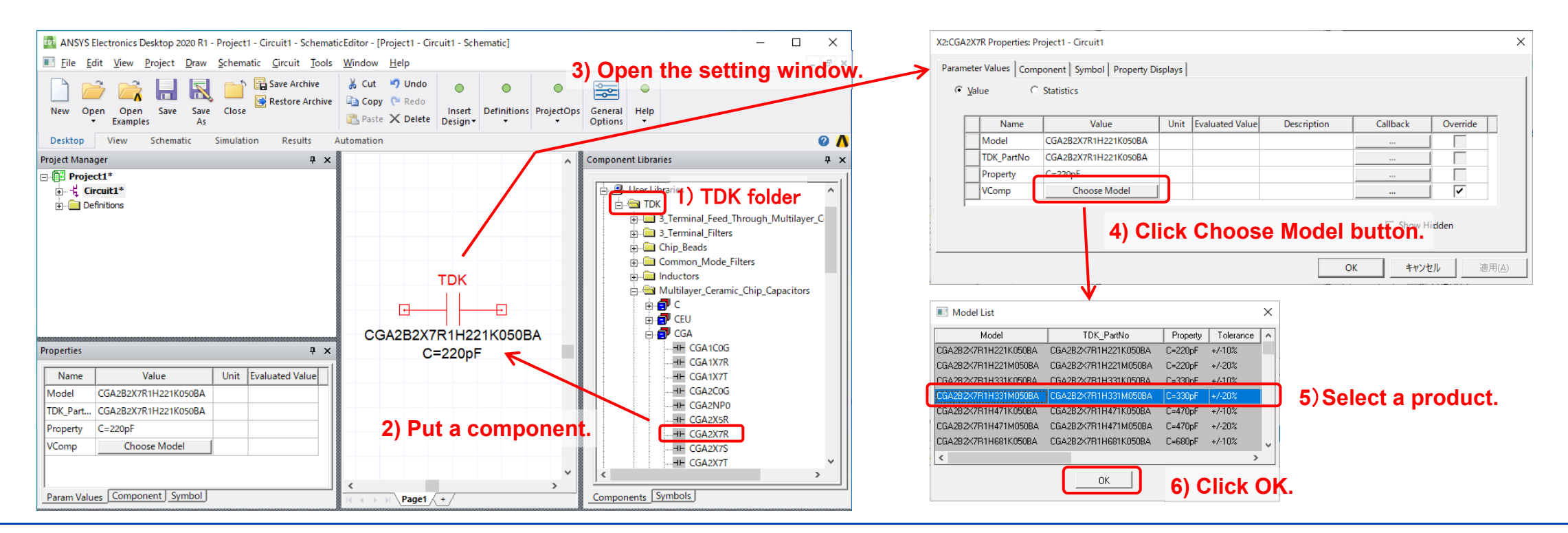

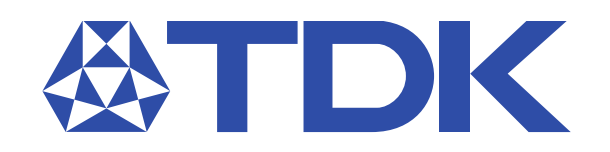